## クーポンコードご利用方法(Livestream)

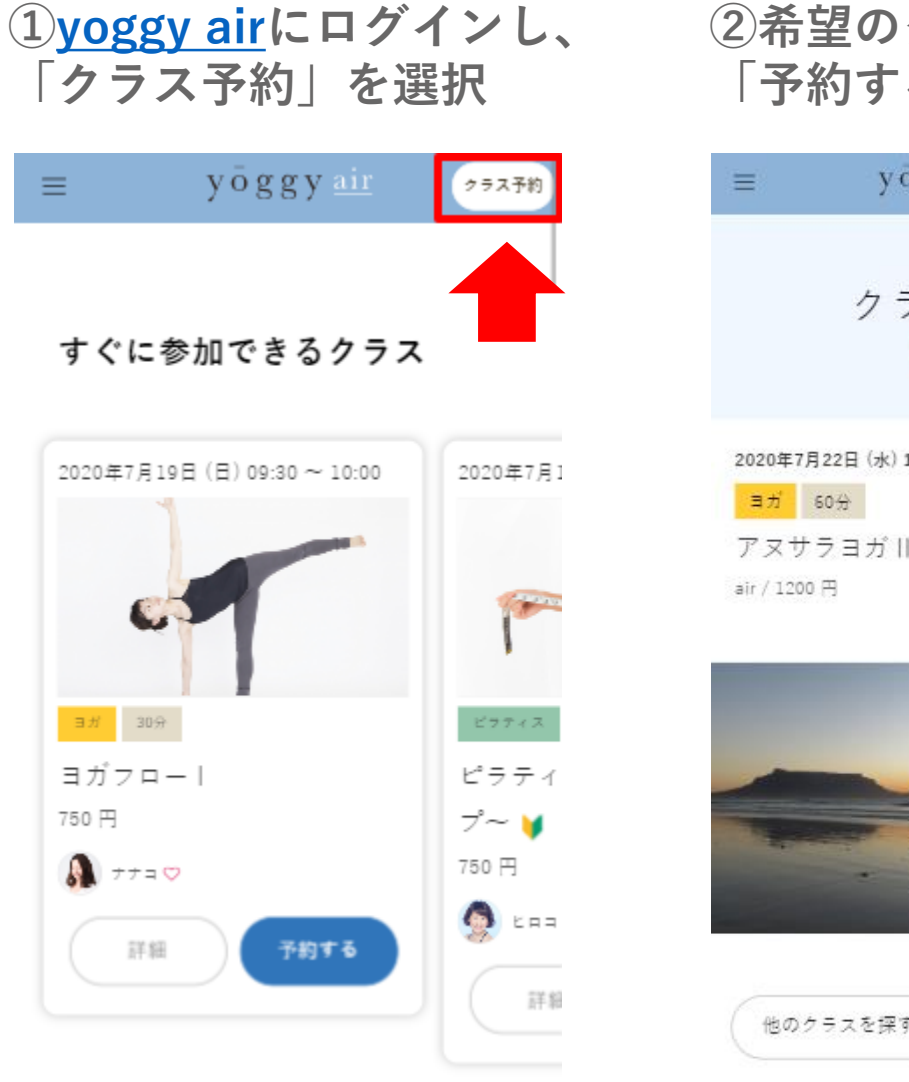

## **「予約する」を押す** yoggyair クラス予約 クラス詳細  $\equiv$ 2020年7月22日 (水) 10:00 ~ 11:00 アヌサラヨガル クラス スタジオ 開催日 時間 他のクラスを探す 予約する インストラクター

**②希望のクラスを選択し、 ③お支払い方法・クーポンコードの入力** 1.クレジットカードの情報を入力 2.「クーポンコードを利用する (任意) | にチェック 3.ご案内のクーポンコードを入力 4.最後に、「確認する」を押してください ※クーポンコードをご利用の場合も、カード情報のご入力は必須となります。

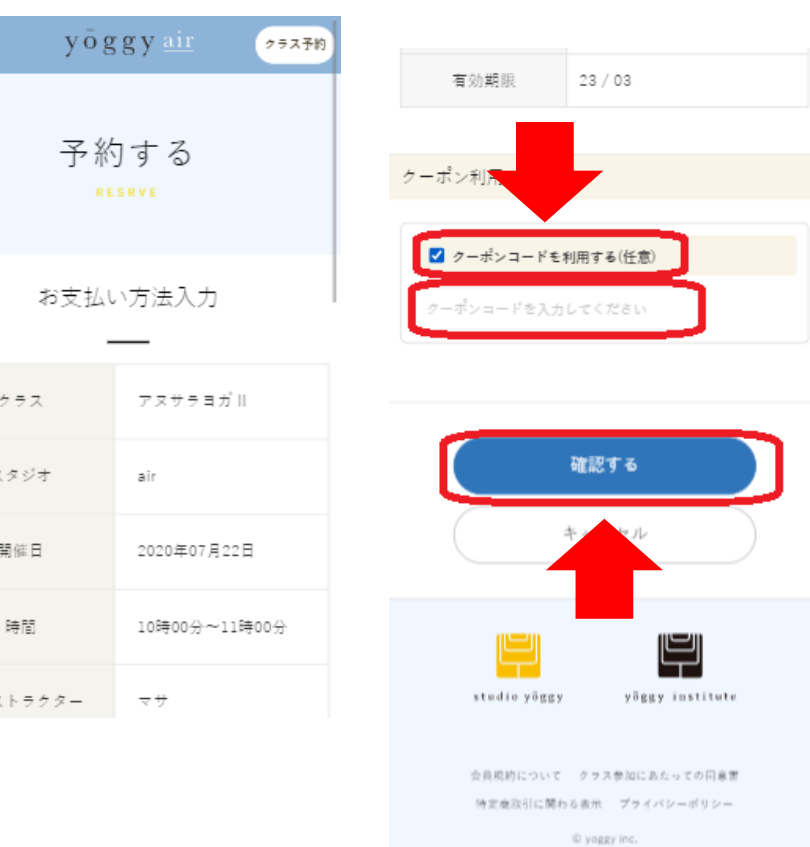

**④受講料が0円になっているかを確認し、 「予約する」を押す**

**⑤ご予約完了**

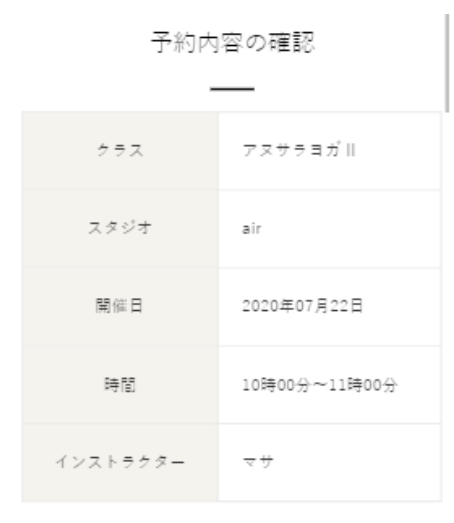

\* お支払い方法

WEB決済(クレジットカード)

・クーポン

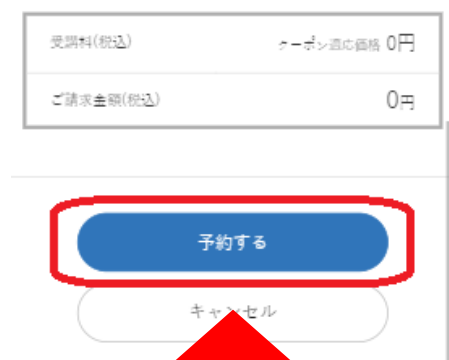

下記の内容でご予約承りました

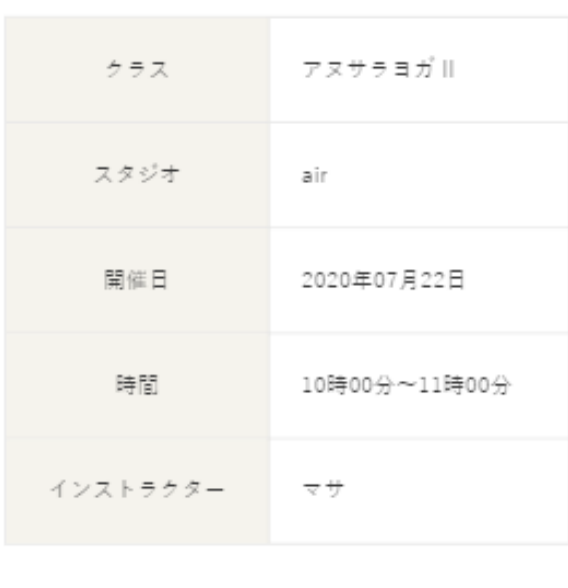

スケジュールを確認する

**※ご登録のアドレスにご予約完了メールも届きます**